# Manuale per obblighi di pubblicità e trasparenza

secondo quanto previsto dalla Delibera n. 264 del 20 giugno 2023 come modificata e integrata con Delibera n. 601 del 19 dicembre 2023

Manuale relativo alle modalità di caricamento e di classificazione dei documenti di procedura/affidamento diretto sul portale SICP ai fini del corretto adempimento degli obblighi di pubblicità e trasparenza in materia di contratti pubblici

VERSIONE ACP DEL 20.03.2024

# 1. PECULIARITÀ RELATIVE ALLA PROCEDURE NEGOZIATE, RISTRETTE E COMPETITIVE CON NEGOZIAZIONE

# SOLUZIONE A:

Per procedure negoziate e ristrette impostate con il campo "Visibilità pubblica fase gara" su "NO", al fine di ottemperare agli obblighi di trasparenza è necessario seguire le seguenti istruzioni:

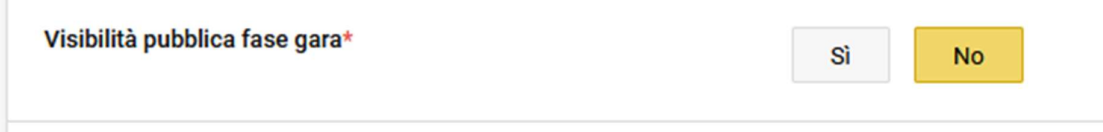

è necessario pubblicare i seguenti documenti sotto "Esito" della procedura a conclusione della procedura:

- delibera a contrarre,
- **•** lettera di invito / disciplinare di gara,
- capitolato speciale,
- eventuale schema di contratto
- eventuale composizione e CV commissione tecnica
	- Attenzione: non devono essere contenuti dati sensibili o simili e vanno debitamente anneriti
- eventuale composizione collegio tecnico consultivo e CV dei componenti
	- $\triangleright$  Attenzione: non devono essere contenuti dati sensibili o simili e vanno debitamente anneriti
- nei contratti pubblici PNRR e PNC e nei contratti riservati copia dell'ultimo rapporto sulla situazione del personale maschile e femminile

Per caricare i documenti all'interno dell'esito della procedura è necessario eseguire i seguenti passaggi:

- 1. Accedere all'esito della procedura
- 2. Cliccare su "Aggiungi" nella sezione "Documentazione"

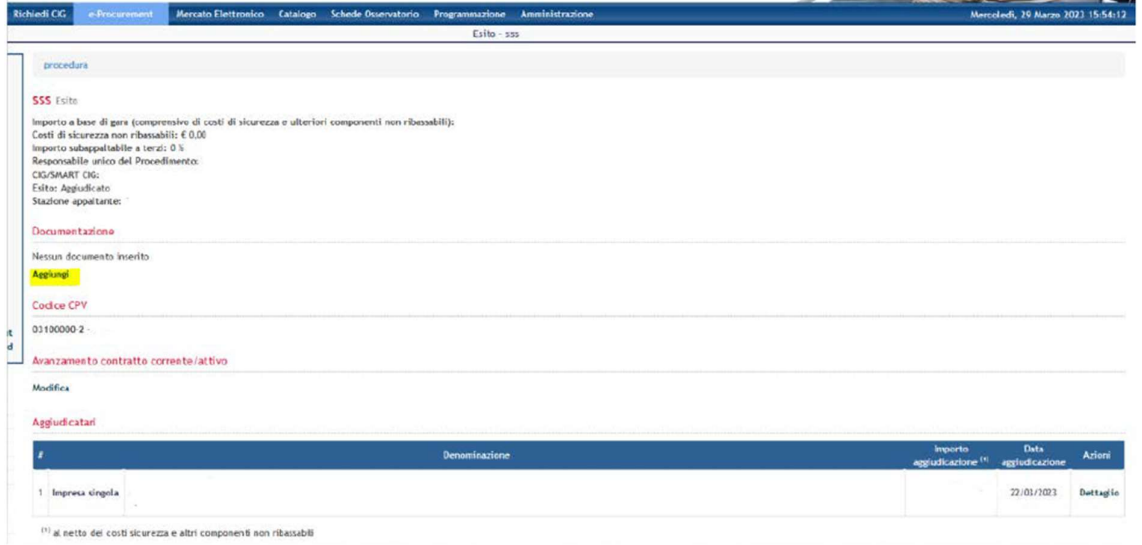

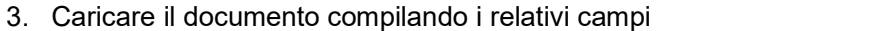

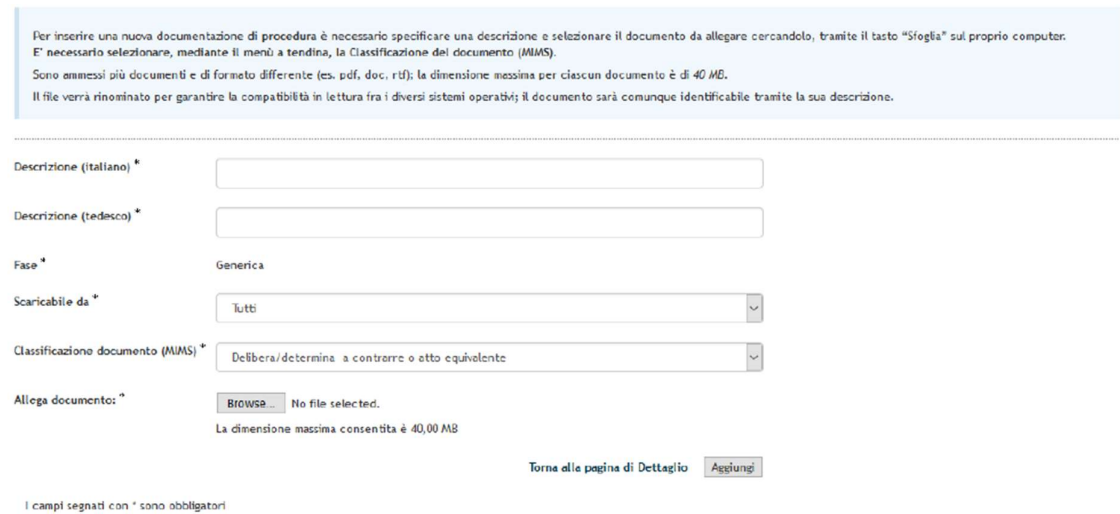

È possibile inserire un allegato di dimensioni non superiori a 150 MB.

All'interno della procedura in SICP (URL) è necessario indicare il link alla sezione "Bandi e Avvisi" della piattaforma SICP:

https://www.bandi-altoadige.it/index/index/hideAnnouncements/true

## SOLUZIONE B:

Per le procedure negoziate, ristrette o competitive con negoziazione impostate con il campo "Visibilità pubblica fase gara" su "SI", al fine di ottemperare agli obblighi di trasparenza è necessario seguire le seguenti istruzioni:

Negoziate e ristrette: Visibilità pubblica fase gara\* Sì **No** Competitiva con Negoziazione: Visibilità pubblica della negoziazione\* Sì No

Alcuni documenti saranno visibili dal cittadino senza necessità di caricarli nella sezione "Esito".

#### Attenzione: in caso di visibilità pubblica la procedura in corso sarà visibile a tutti.

Anche in questa ipotesi è necessario pubblicare i seguenti documenti sotto "Esito" della procedura a conclusione della procedura:

- eventuale composizione e CV commissione tecnica
	- $\triangleright$  Attenzione: non devono essere contenuti dati sensibili o simili e vanno debitamente anneriti
- eventuale composizione collegio tecnico consultivo e CV dei componenti
	- $\triangleright$  Attenzione: non devono essere contenuti dati sensibili o simili e vanno debitamente anneriti
- nei contratti pubblici PNRR e PNC e nei contratti riservati copia dell'ultimo rapporto sulla situazione del personale maschile e femminile

Per caricare i documenti all'interno dell'esito della procedura si rimanda a quanto descritto nella soluzione A di questo manuale.

I documenti oggetto di trasparenza (delibera a contrarre, bando/lettera di invito / disciplinare di gara, capitolato speciale, schema di contratto) devono essere caricati nella documentazione di procedura come di seguito:

1. Accedere al Menú Azioni

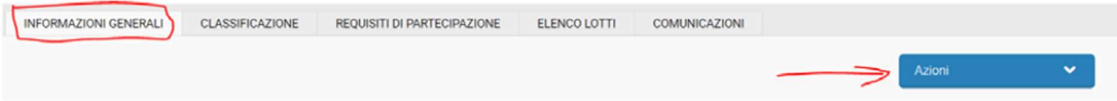

2. Cliccare su "Aggiungi Documentazione di procedura"

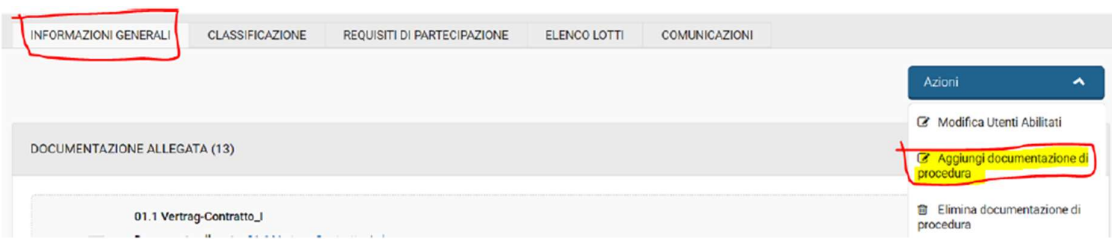

3. Caricare il documento compilando i relativi campi:

- 1. Descrizione (IT/DE);
- 2. Scaricabile da: selezionare l'opzione "Tutti" per rendere il documento visibile anche al cittadino.
	- Attenzione: l'opzione "Utenti interni" limita la visibilità del documento solo agli utenti del centro di costo
	- Documento visibile a partire da: "Data pubblicazione";
	- Classificazione documento (MIMS): è possibile selezionare l'apposita classificazione dal menù a tendina

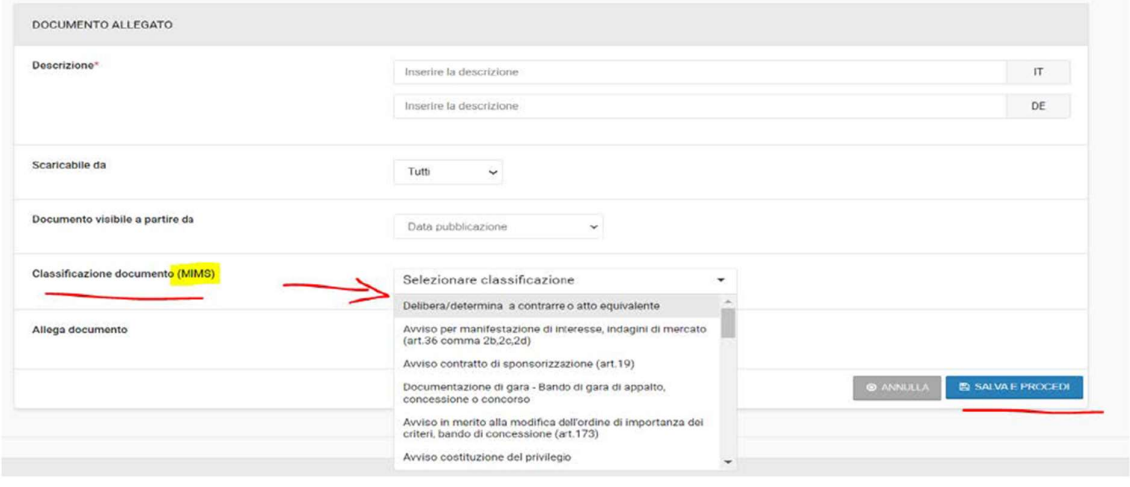

È possibile inserire un allegato di dimensioni non superiori a 150 MB.

All'interno della procedura in SICP (URL) è necessario indicare il link alla sezione "Bandi e Avvisi" della piattaforma SICP:

https://www.bandi-altoadige.it/index/index/hideAnnouncements/true

## 2. PECULIARITÁ RELATIVE AGLI AFFIDAMENTI DIRETTI

All'interno della procedura in SICP (URL) è necessario indicare il link alla sezione "Aggiudicazioni e Affidamenti" della piattaforma SICP:

https://www.bandi-altoadige.it/awards/list-public

#### Per gli affidamenti diretti va pubblicata SOLO la decisione di affidamento.

La pubblicazione della decisione di affidamento (c.d. determina di affidamento semplificata), comprendente anche l'esito dell'indagine di mercato svolta, può essere adempiuta secondo una delle seguenti modalità:

- 1. Viene pubblicata direttamente sul sito della stazione appaltante nella sezione "Amministrazione trasparente - sottosezione "Bandi di gara e contratti";
- 2. Viene pubblicata sul portale nella sezione "Esito" dell'affidamento diretto dopo lo step "Acquisisci CIG" inserendo nella sezione "Amministrazione trasparente - sottosezione "Bandi di gara e contratti" il link al portale https://www.bandi-altoadige.it/awards/list-public